# **PERANCANGAN JARINGAN LOAD BALANCING DAN MANAJEMEN BANDWIDTH MENGGUNAKAN MIKROTIK DI PT.TASPEN (PERSERO) PALEMBANG**

<sup>1</sup>Karnadi, <sup>2</sup>Taqrim Ibadi <sup>1</sup>Teknologi Informasi, Fakultas Teknik, Universitas Muhammadiyah Palembang, [karnadi@um-palembang.ac.id](mailto:karnadi@um-palembang.ac.id)  $^2$ Sistem Informasi, Fakultas Ilmu Komputer, Universitas Bina Darma, [taqrim.ibadi@binadarma.ac.id](mailto:taqrim.ibadi@binadarma.ac.id)

*Abstract - At this time the network technology is developing so rapidly, one of which is the internet network that can be one source of information. In conducting data communication between spaces at PT. Taspen (Persero) Palembang, has implemented a computer network that uses a star topology consisting of several switches in each room. PT. Taspen (Persero) Palembang has two ISPs namely Telkom and Lintas Arta. On the computer network of PT. Taspen (Persero) Palembang problems such as the network suddenly down, the file that was sent did not arrive, and the data sent was slow, as one solution to reduce the impact of internet connection instability on the PT LAN network. Taspen (Persero) Palembang then used a proxy router that functions as Load Balancing and bandwidth management as effectively as possible to all clients in order to provide good quality service for its users.*

*Keywords*: *Computer Networks, Internet, Modem.*

**Abstrak -** Pada saat ini teknologi jaringan berkembang begitu pesat, salah satunya yaitu jaringan *internet*  yang bsa menjadi salah satu sumber informasi. Dalam melakukan komunikasi data antar ruang di PT. Taspen (Persero) Palembang ini, telah menerapkan jaringan komputer yang menggunakan *topologi* star terdiri dari beberapa *switch* pada setiap ruang. PT. Taspen (Persero) Palembang mempunyai dua ISP yaitu Telkom dan Lintas Arta. Pada jaringan komputer PT. Taspen (Persero) Palembang terjadi permasalahan seperti jaringan tiba-tiba down, file yang di kirim tidak sampai, dan data yang di kirim lambat, sebagai salah satu solusi untuk mengurangi dampak ketidakstabilan koneksi *internet* pada jaringan LAN PT. Taspen (Persero) Palembang maka di gunakan *router mikrotik* yang berfungsi sebagai *Load Balancing*  dan manajemen *bandwidth* seefektif mungkin keseluruh *client* agar dapat memberikan kualitas layanan yang baik bagi penggunanya.

*Kata kunci*: Jaringan Komputer, Internet, Modem.

#### **1. Pendahuluan**

PT TASPEN (Persero) adalah Badan Usaha Milik Negara Indonesia yang bergerak di bidang asuransi tabungan hari tua dan dana pensiun bagi ASN dan Pejabat Negara, Pada jaringan komputer di PT. Taspen (Persero) Palembang terjadi permasalahan seperti data Asuransi Pensiun yang di kirimkan lambat, rusak bahkan tidak sampai ke tujuan dan terdapat dua ISP yang tidak terpakai secara *optimal,* sehingga akses *Internet* tidak maksimal dan stabil. Sebagai salah satu solusi untuk mengurangi dampak ketidakstabilan koneksi *Internet* pada Jaringan LAN PT. Taspen (Persero) Palembang maka digunakan *router mikrotik* yang bertugas sebagai *Load Balancing* dan pembagian *bandwidth* seefektif mungkin ke seluruh *client* agar dapat memberikan kualitas layanan yang baik bagi penggunaanya.

# **2. Tinjauan Pustaka**

# **2.1 Perancangan**

Perancangan adalah wujud visual yang dihasilkan dari bentuk-bentuk kreatif yang telah direncanakan. langkah awal dalam perancangan desain bermula dari hal-hal yang tidak teratur berupa gagasan atau ide-ide kemudian melalui proses penggarapan dan pengelolaan akan menghasilkan hal-hal yang teratur, sehingga hal-hal yang sudah teratur bisa memenuhi fungsi dan kegunaan secara baik [1].

# **2.2 Jaringan Komputer**

Jaringan komputer (computer networks) adalah suatu himpunan interkoneksi sejumlah komputer autonomous. Dalam Bahasa popular dapat dijelaskan bahwa jaringan komputer adalah kumpulan beberapa komputer" (dan perangkat lain seperti router, switch, dan sebagainya) yang saling terhubung satu sama lain melalui media perantara [2].

# **2.3 Load Balancing**

Load Balancing adalah teknik untuk mendistribusikan beban trafik pada dua atau lebih jalur koneksi secara seimbang, agar trafik dapat berjalan optimal, memaksimalkan throughput, memperkecil waktu tanggap dan menghindari overload pada salah satu jalur koneksi. Load Balancing digunakan pada saat sebuah server telah memiliki jumlah user yang telah melebihi maksimal kapasitasnya [3].

# **2.4 Bandwidth**

Bandwidth merupakan kapasitas atau daya tampung kabel Ethernet agar dapat dilewati trafik paket data dalam jumlah tertentu. Bandwidth juga biasa berarti jumlah konsumsi paket data per satuan waktu dinyatakan dengan satuan bit per second (bps) [4].

# **2.5 Mikrotik**

*Mikrotik* adalah sistem operasi yang membackup berbagai fitur yang dibuat untuk *network*  dan jaringan wireless, dan di gunakan oleh *ISP* dan *Provider Hotspot,* berikut jenis-jenis *Mikrotik* [4].

#### **3. Metodologi Penelitian**

#### **3.1 Metode Penelitian**

Dalam penelitian ini menggunakan metode penelitian deskriptif (*description research).*  Menurut Prof. Dr. Suharsimi Arikunto penelitian deskriptif yang berarti memaparkan atau menggambarkan sesuatu hal, misalnya keadaan, kondisi, situasi, peristiwa, kegiatan, dan lainlain. Dengan demikian yang dimaksud dengan Metode penelitian penelitian deksriptif adalah penelitian yang dimaksudkan untuk menyelidiki keadaan, kondisi atau hal lain-lain yang sudah disebutkan, yang hasilnya dipaparkan dalam bentuk laporan penelitian.

# **3.2 Metode Pengumpulan Data**

Dalam melakukan penulisan tugas akhir ini penulis menggunakan metode-metode penulisan sebagai berikut

#### a) Metode Pengamatan (*Observasi*)

Data dikumpulkan dengan melihat atau mengamati secara langsung objek yang diteliti di Perusahaan.

#### b) Wawancara dan Diskusi

Melakukan diskusi dan wawancara langsung dengan *administrator* atau Kepala IT, mengenai hal- hal yang berhubungan dengan objek yang diteliti.

#### c) Studi Pustaka (*literature)*

Data diperoleh dengan mencari bahan dari internet, jurnal dan buku yang ada di perpustakaan yang berhubungan dengan pelaksanaan penelitian ini.

#### **3.3 Topologi jaringan di PT. Taspen (Persero) Palembang**

Topologi jaringan LAN pada PT. Taspen (persero) Palembang saat ini menggunakan Topologi *Star*. Dibawah ini adalah Topologi Jaringan di PT. Taspen (persero) Palembang.

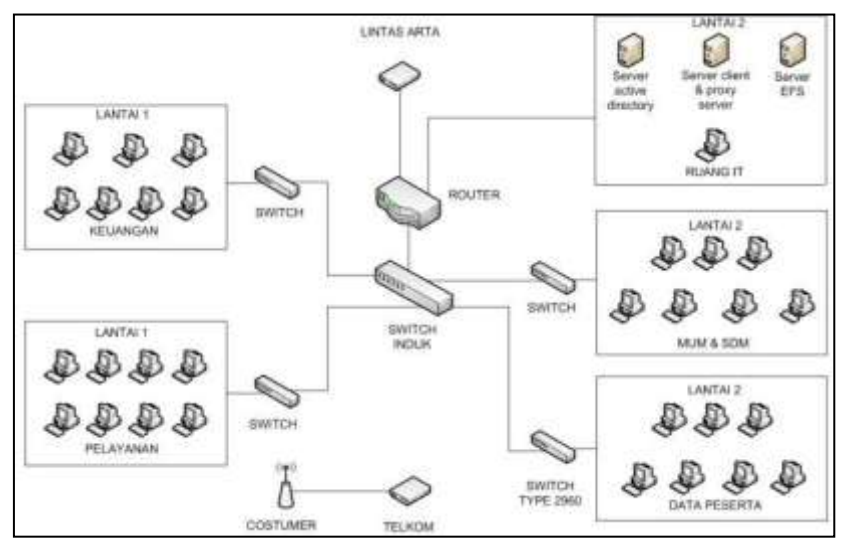

Sumber: PT. Taspen (Persero) Palembang (April 2017)

Gambar 1. Topologi jaringan LAN PT. Taspen (Persero) Palembang

Dari gambar di atas dapat diketahui bahwa PT. Taspen (persero) Palembang memiliki empat buah *Switch*, dan satu buah *Router* yang terhubung dengan dua provider, dari *Router*  tersebut dihubungkan langsung ke switch yang ada di Ruang IT kemudian di sebarkan ke berbagai ruangan.

#### **3.4 Permasalahan pada PT. Taspen (Persero) Palembang**

Dari analisa penulis yang di dapatkan langsung pada objek penelitian maka penulis menyimpulkan pada PT. Taspen (Persero) Palembang memiliki 2 (dua) ISP yang setiap masing - masing ISP memiliki fungsi penggunaan yang berbeda dan jaringan yang berbeda, diantaranya ISP Lintas Arta digunakan untuk operasional kerja sedangkan ISP Telkom digunakan untuk keperluan *customer.*

Kemudian permasalahan lain yang didapatkan dari penulis pada PT. Taspen (Persero) Palembang adalah tidak adanya manajemen *Bandwidth* didalam jaringan sehingga terjadi tidak meratanya proses *upload download* setiap *user* atau kata lain tidak meratanya kecepatan *Internet*.

#### **3.5 Solusi Permasalahan pada PT. Taspen (Persero) Palembang**

Berdasarkan permasalahan yang telah dibahas di atas, maka solusi dari permasalahan tersebut adalah dengan menerapkan sistem *Load Balancing* menggunakan Mikrotik *Roaterbord*  yang dimana nantinya dua ISP ini akan terhubung ke satu *server* yaitu Mikrotik bekerja dengan cara ketika salah satu ISP mati maka secara otomatis sistem akan memindahkan ke ISP cadangan dalam hal ini adalah ISP Telkom. Lalu permasalahan yang berhubungan dengan kecepatan *Internet* solusi yang tepat adalah dengan menerapkan sistem manajemen *Bandwidth*  dengan menggunakan metode *Simple Queue,* yang dimana nantinya kecepatan *Internet* akan terbagi merata.

# **4. Hasil dan Pembahasan**

# **4.1 Hasil**

Hasil yang telah didapatkan dari perancangan *Load Balancing* pada jaringan *Internet* di PT.Taspen (Persero) Palembang sebagai berikut :

- 1) Mengoptimalkan jaringan internet pada PT. Taspen (Persero) Palembang.
- 2) Membatasi *bandwidth* pada setiap instansi agar terbagi rata pada setiapkegunaannya.
- 3) Merancang kembali topologi jaringan *Load Balancing* yang akan digunakan pada PT.Taspen (Persero) Palembang.

# **4.2 Hasil Topologi**

Dari hasil perancangan topologi yang telah penulis buat menghasilkan suatu jaringan Topologi *Physic* berbasis star yang berfungsi untuk mengoptimalkan jaringan pada PT. Taspen (Persero) Palembang yang terdapat pada gambar dibawahini.

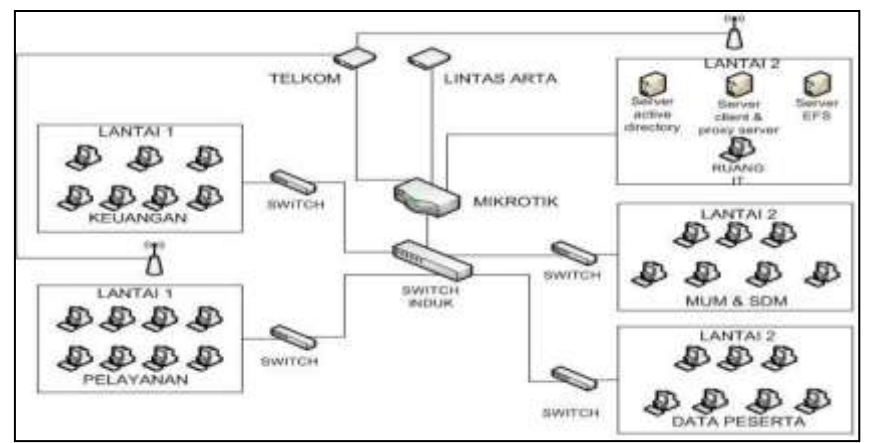

Gambar 2. Perancangan Topologi Jaringan *Load Balancing* pada PT. Taspen (Persero) Palembang

# **4.3 Hasil** *Load Balancing*

# **4.3.1 Pengujian** *Load Balancing*

Pada hasil dari *Load Balancing* ini penulis akan mensimulasikan dengan menggunakan 2 ISP, ISP pertama yaitu Telkomsel dan yang kedua Tri, terlebih dahulu penulis akan mengukur kecepatan download dan upload dari masing-masing ISP dengan menggunakan website [https://speedtest.cbn.net.id.](https://speedtest.cbn.net.id/)

1) Sebelum dikonfigurasi *Load Balancing* didapatkan kecepatan *download* sebesar 9.8 Mbps dan *upload* sebesar 7.1 Mbps pada ISP Telkomsel seperti gambar di bawah ini.

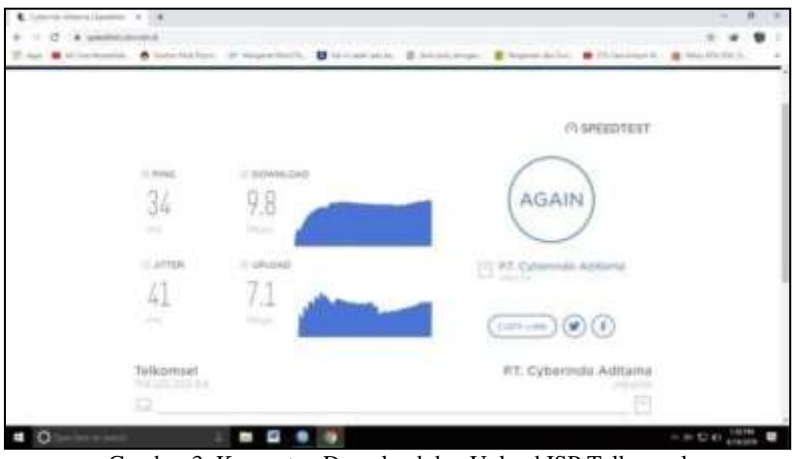

Gambar 3. Kecepatan Download dan Upload ISP Telkomsel

2) Sebelum dikonfigurasi *Load Balancing* didapatkan kecepatan *download* sebesar 2.1 Mbps dan *upload* sebesar 1.1 Mbps pada ISP Tri seperti gambar di bawah ini.

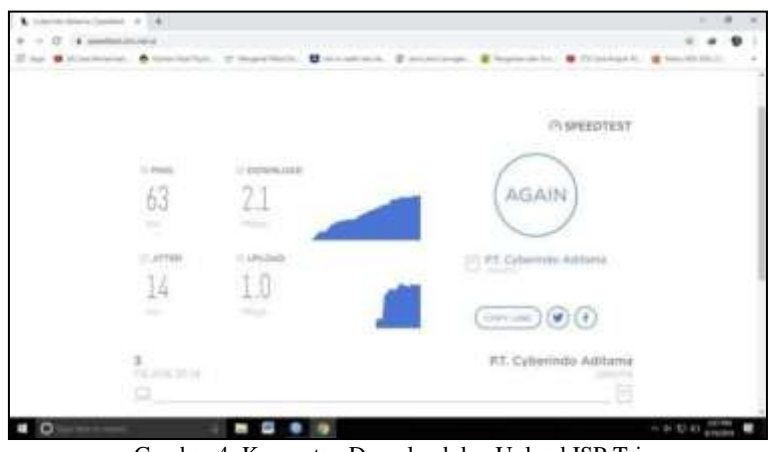

Gambar 4. Kecepatan Download dan Upload ISP Tri

3) Setelah dikonfigurasi *Load Balancing* didapatkan kecepatan *download* sebesar 11.3 Mbps dan *upload* sebesar 8.1 Mbps.

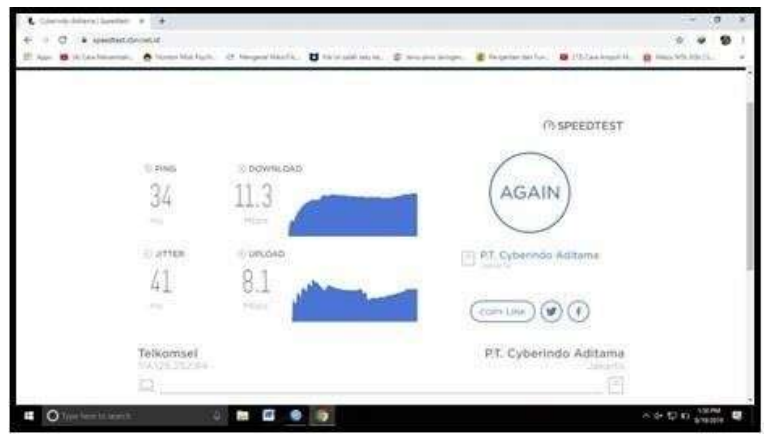

Gambar 5. Kecepatan Download dan Upload *Load Balancing*

Selanjutnya penulis akan membahas bagaimana cara konfigurasi *Load Balancing* pada mikrotik *routerboard* itu sendiri menggunakan software *winbox.exe*. Sebelum melakukan proses konfigurasi sebaiknya melakukan tahap persiapan mulai dari *hardware* dan *software* kemudian masuk ke tahap instalasi. Peralatan yang di gunakan dalam Perancangan Jaringan *Load Balancing.*

- 1) Kabel LAN *Strike* 2 unit
- 2) Mikrotik RB951ui-2<sup>nd</sup> 1 unit
- 3) Modem dengan ISP yang berbeda 2 unit
- 4) Laptop sebagai *server,* dan *client* 2 unit

#### **4.3.2 Konfigurasi** *Load Balancing*

*Load Balancing* adalah suatu teknik untuk menyalurkan beban trafik pada dua atau lebih jalur koneksi (ISP) secara seimbang, agar trafik berjalan secara optimal, memaksimalkan *throughput* pada jalur koneksi, Konfigurasi *load balance* terletak di route list dan di mangle, berikut ini konfigurasi nya:

Langkah pertama adalah masuk *menu* IP *> route* > + (*add*) masukan ip *gateway* dari isp telkomsel yang akan kita gunakan yaitu 192.168.137.1 lalu pilih *type = unicast*

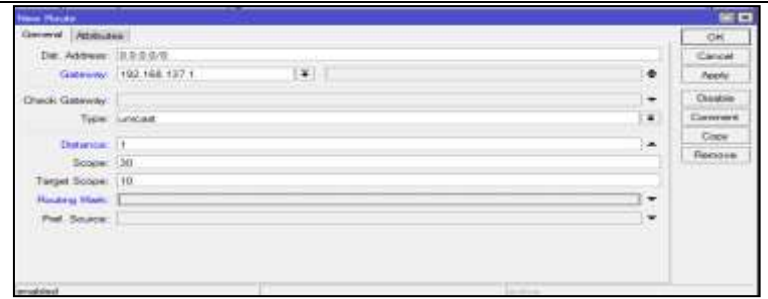

Gambar 6. Konfigurasi *Routing Modem*

Konfigurasi *routing* ISP akan mengarahkan seluruh *network* yang ada di bawah ISP2 mewakili seluruh *network* yang ada di jaringan sehingga *network* apapun yang terhubung akan diarahkan menuju *gateway Internet* 192.168.42.129, hasil dari konfigurasi diatas dapat kita lihat pada *route list* dibawah ini.

| <b>Flanning List</b>      |                                                                                                    |                                                                                                    |                               | <b>ESTE</b>                                                                   |
|---------------------------|----------------------------------------------------------------------------------------------------|----------------------------------------------------------------------------------------------------|-------------------------------|-------------------------------------------------------------------------------|
| <b>Plastdom</b>           | Mexicope<br>Foundation<br>产用<br><b>TEST</b>                                                                                   | VRF:<br>宣                                                                                                    | PIRTER                        | l +<br>lest                                                                   |
| Äв<br><b>BRANC</b><br>DAC | Det. Address<br>$-0.00000$<br>$-0.0000$<br>$-0.0.0.0.0$<br>$-0.0101$<br>$-0.0.0.00$<br>$= 192.168.1.0/24$<br>$-192.160.42.04$ | Gateway<br>192.160.137.1 unreachable<br>192.168.42.129 reachable isptit<br>1162 168 132 1 permane Fostales<br>192.188.132.1 arresociated<br>1162 THE STREET STREET REST CALLED TO A<br>192.168.42.129 remainable inc. to<br>bridge 1 reachable<br>ings. In relacinable. | Eletence<br><b>CONTRACTOR</b> | Routing Mark<br>restates."<br><b>CONTRACTOR</b><br>Lewis Allen St<br>1 route2 |
|                           |                                                                                                    | $\alpha$ i $\alpha$ is the set of $\alpha$                                                                                                    |                               |                                                                               |

Gambar 7. *Route List*

# 1) *Routing* Konfigurasi Akhir

Pada *routing* langkah akhir ini peneliti membuat *routing* dengan memberikan tanda *distance* 1 digunakan untuk prioritas *routing*, dan memberikan *routing mark* dengan route 1 yang telah dibuat sebelumnya pada *mangle*.

| mode Annabo.                                                                                               | Newsletch (1) Clubby \$100 policy was                                                   |                                        |                           |                     |                                                                  |                |
|----------------------------------------------------------------------------------------------------|-----------------------------------------------------------------------------------------|----------------------------------------|---------------------------|---------------------|------------------------------------------------------------------|----------------|
| <b>SAWAY DIA</b><br>CAPubbos<br>Sautanua                                                                   | <b>Phone CALIFATORS</b>                                                                 |                                        |                           |                     | $1 - 11 + 1$<br>                                                 |                |
| Widdow<br><b>Distingent</b><br>Pipe<br>November<br>November                                                | thorned developer<br>the national<br>Olivochi khalannisi                                | 2010/01/07<br>Spiemer (TGF INF FAF.)   | [4] beautistic as Jetumne | ٠<br>$\blacksquare$ | 1351<br><b>Time local</b><br>Fleshire<br>Elisapprise<br>TSHIHIMI | $\overline{1}$ |
| <b>MELLE</b><br>Financieros<br>Nyskani<br>diamon<br>Fries                                                  | Feine-<br>trainoise.<br><b>Booner</b><br><b>WANNER RECOVERED</b><br>Philadelph Interior | diame.<br>146<br>$^+$<br><b>HALBER</b> |                           | ٠<br>i.<br> x       | <b>Costs</b>                                                     | has            |
| tivid<br>Photos<br>Tioshic<br>FRENC POSSIBLE<br><b>HAMMARKOLYEKIN</b><br>Partitions.<br>that a titulian in | Fred. Bourne<br><b>Heredon</b>                                                          |                                        | <b>ANGLE</b>              | ×<br><b>Sales</b>   |                                                                  |                |
| Heattune<br>Figure 1004-1944                                                                               | $\sqrt{2}$                                                                              | <b>Reprod Formistor</b>                |                           |                     | $\blacksquare$                                                   |                |

Gambar 8. *Route With Routing Mark* 1

Setelah semua *routing* kita buat dapat kita lihat pada menu *route list* pada gambar dibawah, terdapat penambahan *routing* dengan fungsi dan *routing mark*, yang sebelumnya telah dibuat.

| Plasma Link              |                                                                                                    |                                                                                                    |             | <b>INTER</b>                                                                                            |
|--------------------------|----------------------------------------------------------------------------------------------------|----------------------------------------------------------------------------------------------------|-------------|----------------------------------------------------------------------------------------------------|
| <b>Hussell</b>           | TANGORFIANOR<br><b>Microsom</b><br>1.013                                                           | <b>MART</b><br>w                                                                                                    |             | ٠                                                                                                    |
| <b>Put</b><br>San<br>Dom | Con., Artistuso.<br>FINET<br>$-0.0.0.0$<br><b>B-0.0.0.0.0</b><br>$-0.004198$<br>$+ 192.168 + 0.04$ | TOP NOT THE COMMODIAN<br>130 168 42 123 receitedde ap je<br>102.168.127.1united Sales<br>1941-164-A2, 12th reservation mar. 3rd<br><b>Italytique 1 (as activation)</b><br>last. Brit (record) Fredings. | Dealership. | Financierum Ethano<br><b>TELESTIN</b><br><b>POSSIBILITY</b><br><b>Executive II</b><br><b>THEFT</b><br>÷ |
| <b>H</b> Barris          |                                                                                                    |                                                                                                    |             |                                                                                                    |

Gambar 9. *Route List*

# 2) Konfigurasi *Internet Protocol*

Pada tahap ini kita akan memasukan ip *address* 192.168.1.2, *subnet mask* 255.255.255.0, default gateway 192.168.1.1, *preferred* DNS 8.8.8.8, dan *alternate* DNS yang berfungsi untuk menghubungkan koneksi dari isp yang telah kita konfigurasi pada mikrotik sebagai IP *default.*

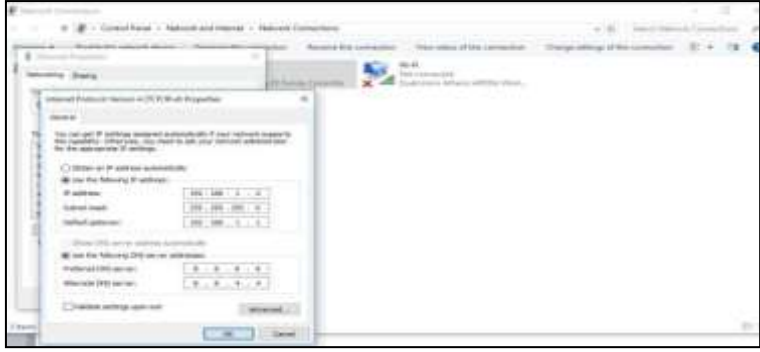

Gambar 10. Konfigurasi *Internet Protocol*

#### **4.4 Hasil Dari Manajemen** *Bandwidth*

Pada hasil dari Manajemen *Bandwidth* ini penulis akan membandingkan kecepatan internet *download* dan *upload* dari sebelum termanajemen *Bandwidth* yang telah termanajemen *Bandwidth*, terlebih dahulu penulis akan mengukur kecepatan download dan upload dari ISP dengan menggunakan website [https://speedtest.cbn.net.id.](https://speedtest.cbn.net.id/)

1) Sebelum manajemen *bandwidth* didapatkan kecepatan *download* sebesar 11.3 Mbps dan *upload* sebesar 8.1 Mbps seperti gambar di bawah ini.

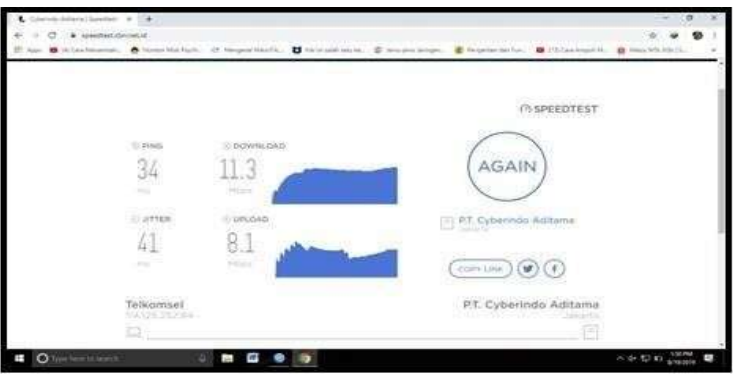

Gambar 11. Kecepatan Download dan Upload sebelum manajemen *bandwidth*

2) Setelah manajemen *bandwidth* didapatkan kecepatan *download* sebesar 3.8 Mbps dan *upload* sebesar 2.4 Mbps seperti gambar di bawah ini.

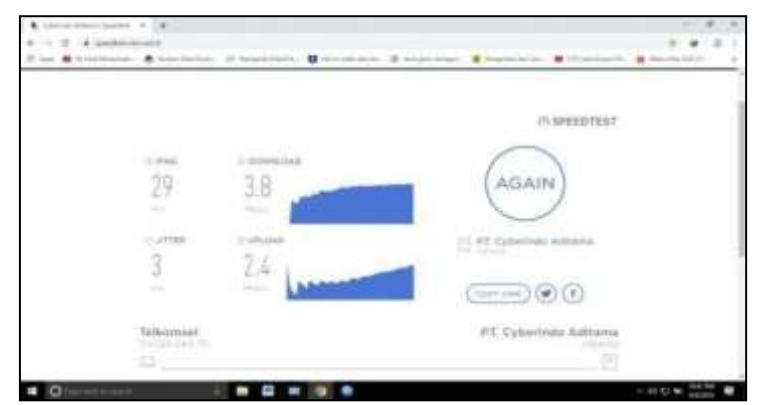

Gambar 12. Kecepatan Download dan Upload setelah manajemen *bandwidth*

#### **4.5 Pembahasan**

Dari hasil *Load Balancing* yang telah terkonfigurasi didapat perbandingan *download* dan *upload* yang bisa dilihat pada tabel dibawah ini.

Tabel 1. Perbandingan koneksi sebelum dan sesudah *loadbalancing* **Kondisi Download Upload** Sebelum (isp telkomsel) 9.3 Mbps 7.1 Mbps Sebelum (isp tri) 2.1 Mbps 1.0 Mbps Sesudah (load balancing) 11.3 Mbps 8.1 Mbps

Pada load balancing ini penulis menggunakan metode NTH yaitu menggabungkan 2 koneksi menjadi satu jalur keluaran hasilnya akan menjadi total keseluruhan *bandwidth* yang telah digabungkan, misal *bandwith* 10Mbps dan 20 Mbps maka totalnya menjadi 30 Mbps, *load balancing* juga berfungsi sebagai membackup salah satu ISP secara otomatis ketika ISP lainnya dalam keadaan mati dan menstabilkan jaringan internet, dalam hal ini penulis akan melakukan uji coba dengan cara mematikan salah satu koneksi ISP tersebut.

|                     | $\bullet \times \square$ |             |                      |                     |                                    | <b>Evid</b>  |
|---------------------|--------------------------|-------------|----------------------|---------------------|------------------------------------|--------------|
| Nema                | Type                     |             | Actual MTU 1.2 M Tx. |                     | Re:                                | To Packet C* |
|                     | -managed by CAPaMAN      |             |                      |                     |                                    |              |
| (Wretan)            | Weeker Ukhana ARS        | 1500        | 5600                 | <b>D</b> box        | U best                             |              |
| Crather3            | Effremet                 | 1500        | 1556                 | 0 bps               | <b>D</b> box                       |              |
| <b>Anathelie</b>    | Ethernat                 | 500         | 1558                 | 0 bps               | <b>Disco</b>                       |              |
| <b>Kingdom</b>      | Ethernet                 | 1500        | 1980                 | @bpa                | <b>D</b> bos                       |              |
| <b>King Moormal</b> | Ethernet                 | 1500        | 1558                 | 1024 bps            | 1224 bps                           |              |
| <b>Kiklokal</b>     | Ethemet                  | 1500        | 1550                 | 120.9 kbps          | 12 & kbox                          |              |
| <b>STATISTICS</b>   | <b>Charles</b>           | <b>SENT</b> |                      | <b>Allen Miller</b> | <b><i><u>International</u></i></b> |              |
|                     |                          |             |                      |                     |                                    |              |
|                     |                          |             |                      |                     |                                    |              |
|                     |                          |             |                      |                     |                                    |              |
|                     |                          |             |                      |                     |                                    |              |
|                     |                          |             |                      |                     |                                    |              |
|                     |                          |             |                      |                     |                                    |              |
|                     |                          |             |                      |                     |                                    |              |
|                     |                          |             |                      |                     |                                    |              |

Gambar 13. ISP\_Tri Dalam Keadaan *Disable*

Dalam pengujian ini penulis menggunakan aplikasi dari website [https://speedtest.cbn.net.id, P](https://speedtest.cbn.net.id/)engujian kecepatan *Internet* dengan ISP\_telkomsel mendapatkan hasil *upload* 7.1 Mbps dan *download* 9.8 Mbps, dengan demikian koneksi internet secara otomatis berpindah ke ISP telkomsel.

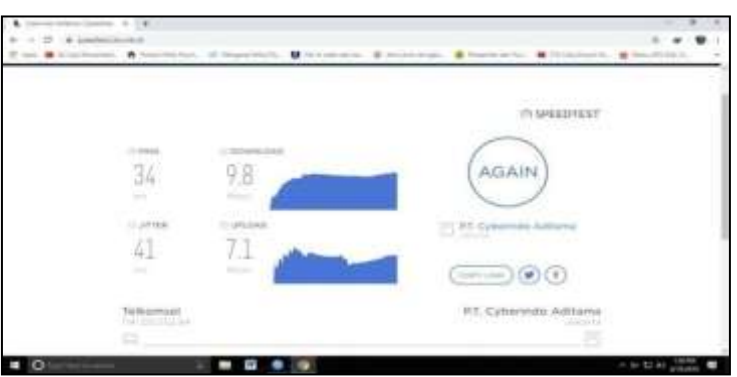

Gambar 14. Hasil *upload download* ISP\_telkomsel

Sama halnya dengan cara diatas dengan mematikan koneksi dari ISP telkomsel maka secara otomatis jaringan internet berpindah ke ISP tri, pengujian kecepatan *Internet* dengan ISP\_tri mendapatkan hasil *upload* 1.0 Mbps dan *download* 2.1 Mbps.

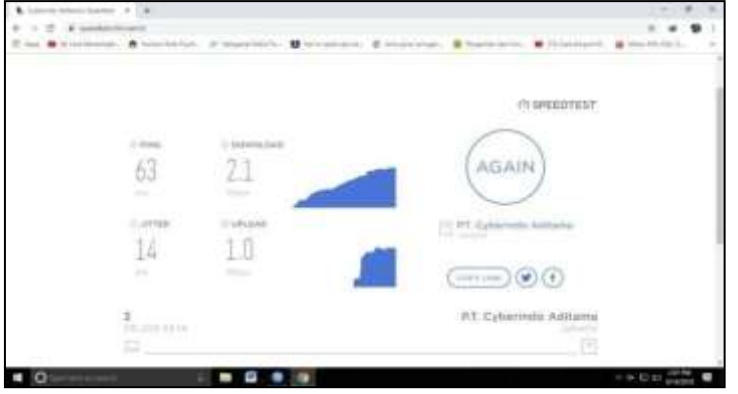

Gambar 15. Hasil *upload download* ISP\_tri

#### **5. Kesimpulan**

Berdasarkan pembahasan yang terdapat di dalam bab-bab sebelumnya dari hasil penelitian setelah diterapkan *Load Balancing* maka penulis mendapatkan kesimpulan sebagai berikut:

- 1. Penerapan *Load Ba*lanc*ing* memberikan *bandwidth* yang optimal pada jaringan *Internet*  PT. Taspen (Persero) Palembang karena dapat membagi beban *traffic* secara seimbang pada ISP 1 dan ISP 2.
- 2. Penerapan *Load Balancing* dapat menjadikan salah satu ISP sebagai koneksi tunggal jika ISP yang lain dalam keadaan mati.
- 3. Sistem *Load Balancing* tidak dapat menambah jumlah besar *Bandwidth* tetapi membuat seimbang beban *traffic.*

#### **Referensi**

- [1] Hidayat, W., Maulana, A., & Suhendra. (2016). Perancangan Media Video Profile Berbentuk Promosi Dan Informasi Di SMK Yuppentek 4 Ciledug Tanggerang.3.
- [2] Sofana, I. (2013). Membangun Jaringan Komputer. Bandung: InformatikaBandung.
- [3] Rahmatulloh, A., & MSN, F. (217). Implementasi Load Balancing Web Server menggunakan Haproxy dan Sinkronisasi File pada Sistem Informasi Akademik Universitas Siliwangi. NASIONAL TEKNOLOGI DAN SISTEM INFORMASI - Vol. 03 No. 02, 242.
- [4] Sofana, I. (2017). Jaringan Komputer Berbasis Mikrotik. Bandung: InformatikaBandung.